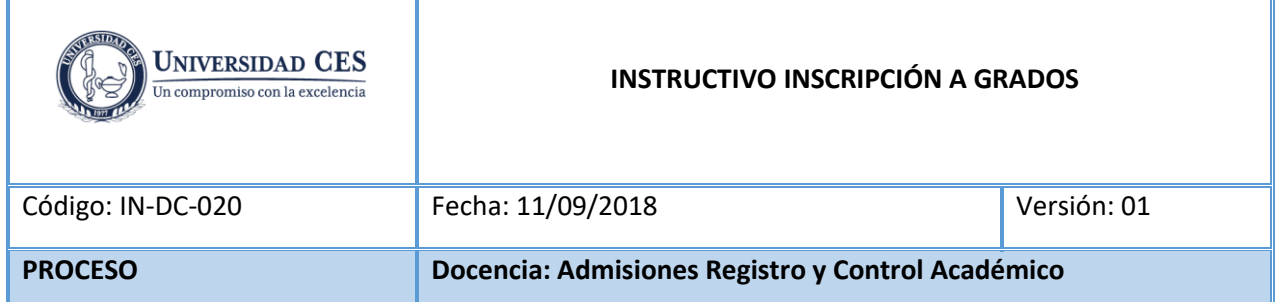

**1. Acceso a través de la extranet.**

## **<http://extranet.ces.edu.co/irj/portal>**

En este reporte Web los estudiantes o quienes hayan culminado los estudios y deseen obtener el título profesional, tienen la posibilidad de consultar el estado de paz y salvo, las fechas hasta cuándo debe cumplir con los requisitos de grado, inscribirse a una de las ceremonias habilitadas por la universidad, descargar los documentos de actualización de datos y generar recibo o pagar en línea.

Una vez el posible candidato a grado ingresa a la Extranet, debe seleccionar la pestaña de "Gestión de Grados" y encuentra una pantalla que está compuesta por las siguientes secciones:

## **Parámetros de consulta:**

Este es el punto de partida del escenario Web, donde el egresado puede verificar su nombre completo, número de documento de identidad y lugar de expedición del mismo. En caso de que alguno de los datos no esté correcto debe hacer la solicitud de corrección al correo [admisiones@ces.edu.co](mailto:admisiones@ces.edu.co) en vista que en el escenario ésta información es de solo consulta y no permite modificarse.

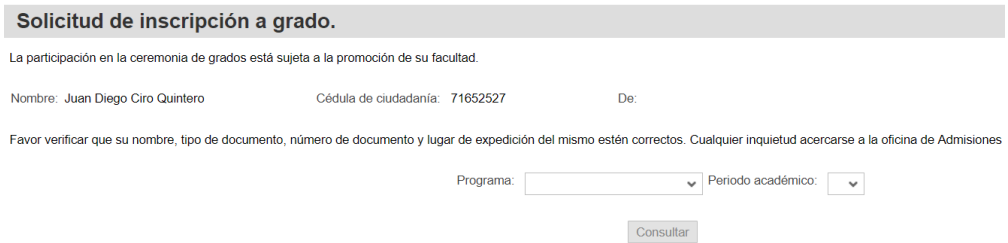

Posteriormente hay dos campos tipo lista:

- o Programa: Muestra solamente el o los programas que el candidato a grado está vinculado y activo.
- o Periodo académico: Año y Periodo activo de la ceremonia de grados.

Una vez seleccionados los valores de interés dar clic en el botón "Consultar" para que valide el estado de paz y salvo. En caso de tener algún pendiente el sistema le lista los tipos de deudas con que cuenta en el momento.

Si el estudiante tiene al menos una deuda con la universidad, el escenario no permite avanzar en el proceso de inscripción a la ceremonia de grados, hasta que se ponga a paz y salvo con la universidad.

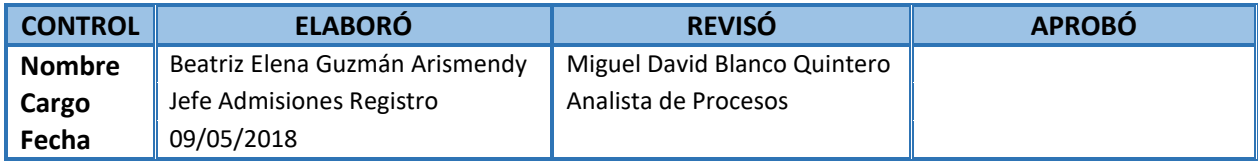

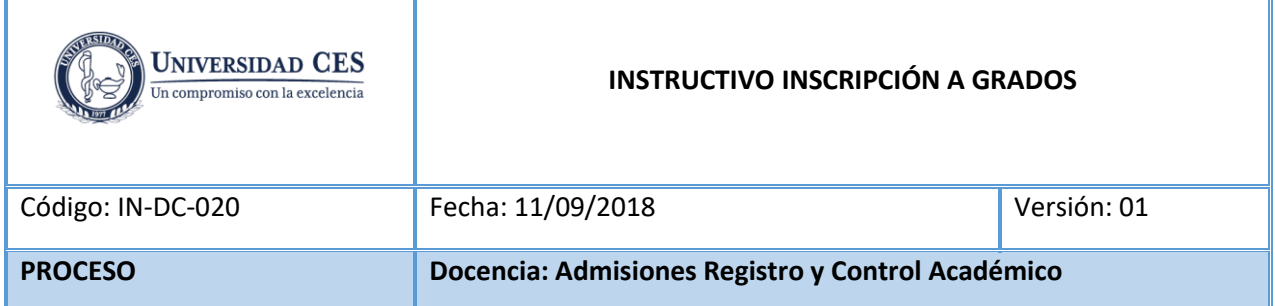

## **Fechas y valores:**

Cuando se oprime el botón "Consultar" y una vez se encuentre a paz y salvo por todo concepto con la universidad, se activa la fecha de la ceremonia de grados y el valor de los derechos de grado y el de toga y birrete:

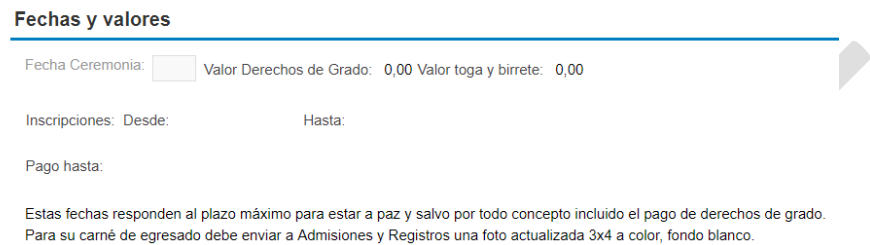

El sistema indica la fecha de inicio y fin en la cual debe quedar a paz y salvo por todo concepto con la universidad, incluido el pago de los derechos pecuniarios.

**Pagos:**

Pagos

En este bloque se deben seleccionar los conceptos de "Derechos de grado" y "Toga y Birrete". En caso de graduarse por poder, no debe marcar el campo de "Toga y birrete"

Para quedar inscrito en la ceremonia debe culminar el proceso de inscripción por la web y pagar derechos pecuniarios. En caso de graduarse por poder no está obligado a pagar toga y birrete.<br>En caso de necesitar nuevamente Derechos de grado | Toga y birrete

Facturar | Imprimir recibo | Pago en línea

En caso que no seleccione ningún campo, el sistema no le genera recibo para pago. Termina el proceso dando clic en el botón "Facturar".

## **Descarga de formatos:**

En esta opción, el sistema le permite descargar los documentos de actualización de datos para la oficina de Egresados, formulario ASCOFAME para los que se gradúen de programas relacionados con la Salud y el formato de grados por poder para quienes no puedan asistir a la ceremonia de grados.

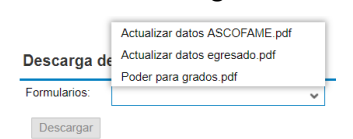

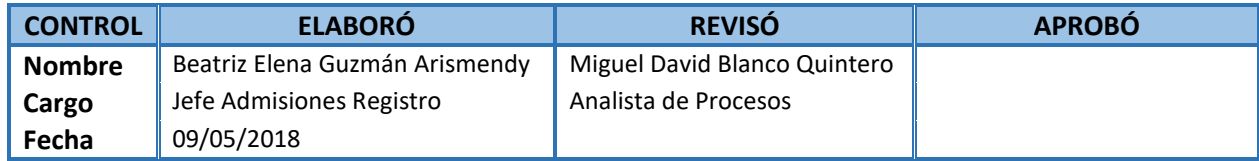